We hope you will explore the new DAR Public Website and get to know how the new site works. The new website has many wonderful features which will make your experience with the site much easier and more productive.

# **Responsive Design**

The new public website features a responsive design, meaning that the site adjusts to fit whatever type of device you are using. For instance if you are visiting dar.org on your tablet or smartphone, the site will shrink from its full monitor size to an easier to use mobile size on your device, so that you still have access to all of the features of the full website.

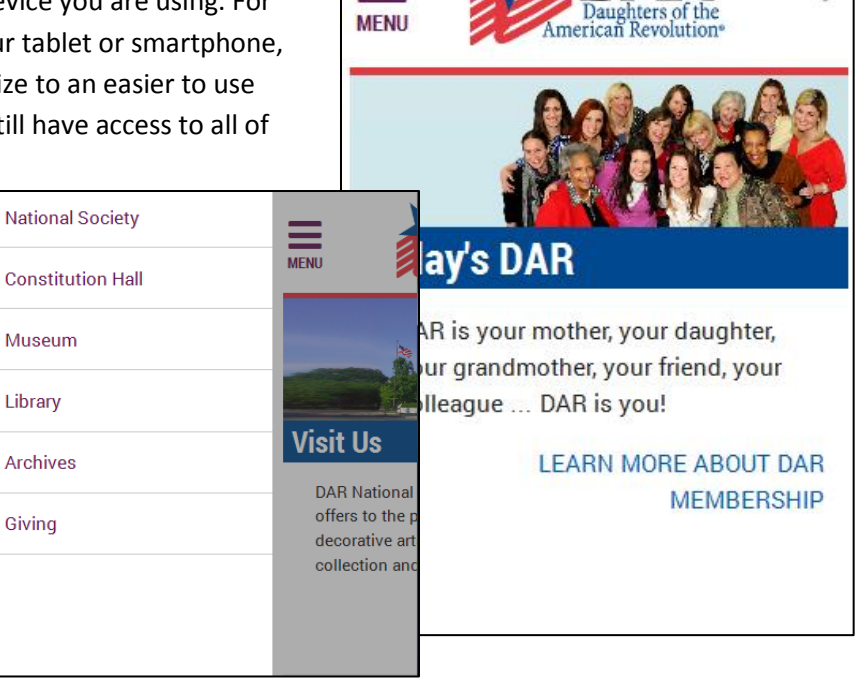

#### **Mega Menu**

To help users more easily navigate the new website, a mega menu was added to drop down from the top navigation bar. This menu shows most of the navigation options for each section and presents them to the user all in one primary location, to assist locating the topic you are looking for more quickly. It will serve as the primary source for navigating through the site. On some pages there will be additional menu bars in the right hand column.

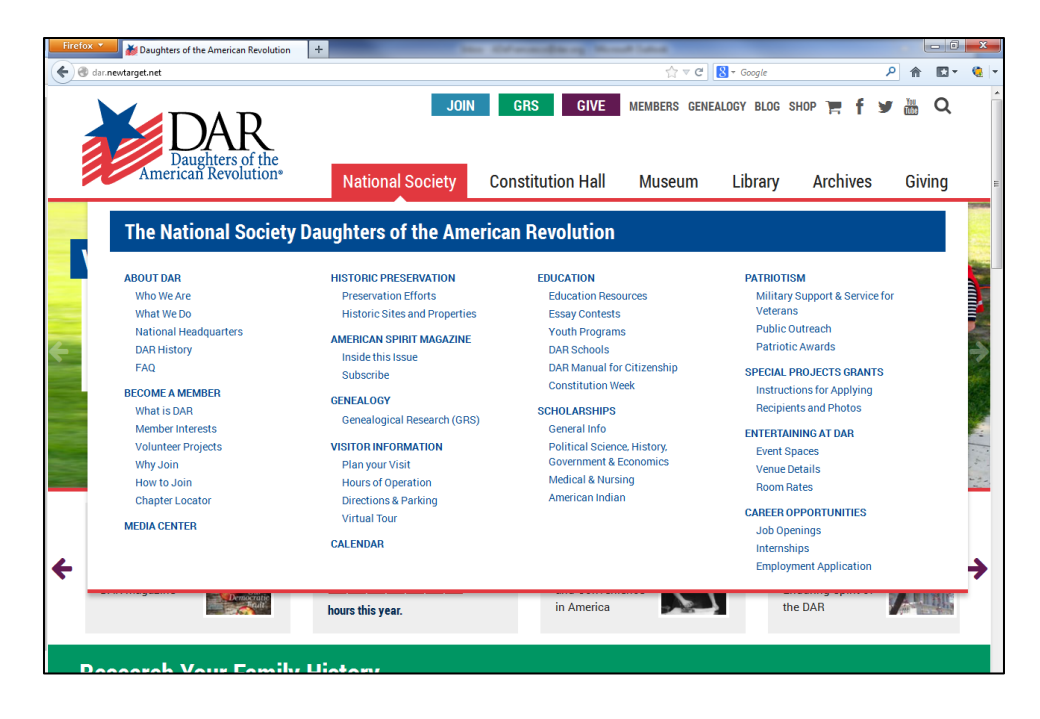

O

## **Stationary Header**

A new feature of the site is a stationary header, which helps make navigating long pages easier. No matter how far down you are on a page you are still able to access the top navigation bar and mega menu easily.

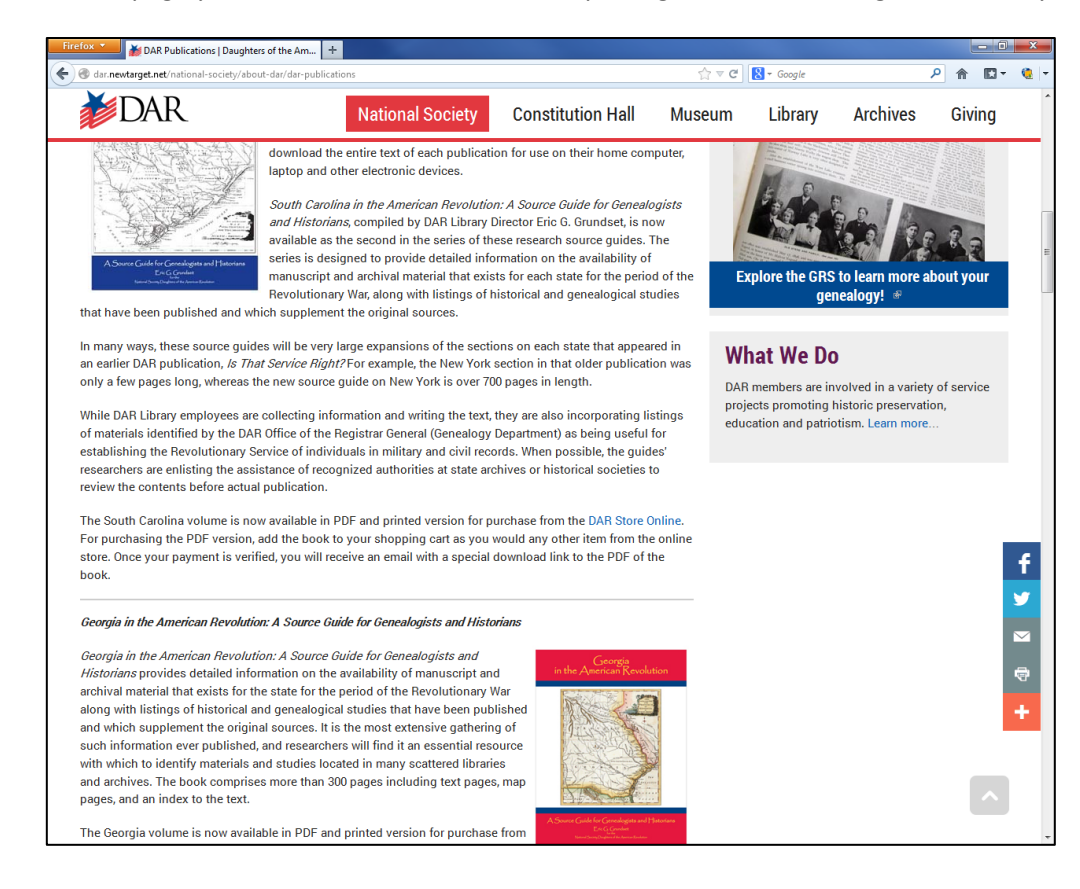

#### **Advanced Search**

The new website includes more advanced search functionality, which will help users to better find the specific information they are looking for. The search function can be used by clicking on the magnifying glass in the top right corner of any page on the site, then typing in your search and hitting enter.

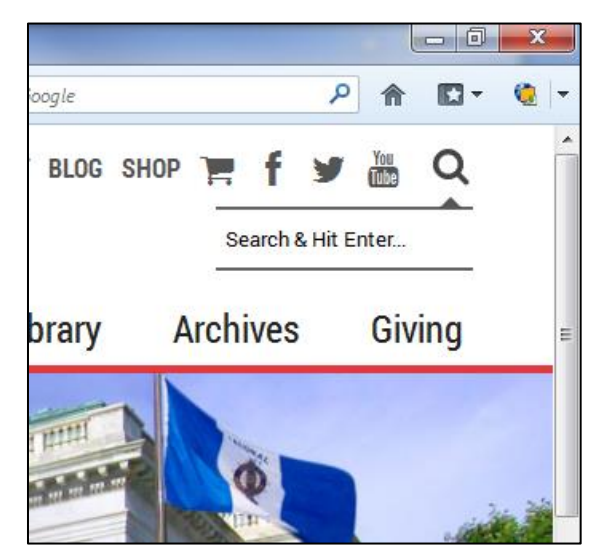

# **Scroll Through Info Boxes**

The new website features two types of informational boxes which feature quick links, important topics and special news. These are located on the homepage of the website and on the bottom of each page. To see other topics that may be listed, click the arrows on the right and left sides.

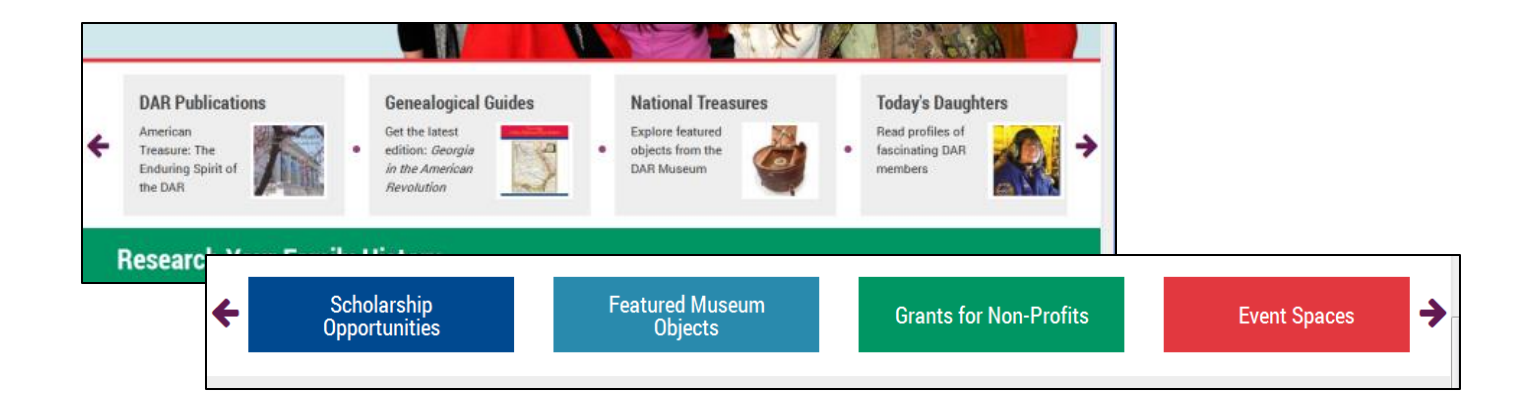

## **Members Log-In**

Members can log in to the DAR Members' Website by clicking the button that says MEMBERS on the top of each page of the website. Once members reach that page, they will be able to enter their state of membership, chapter and National Number in order to gain access to the DAR Members' Website. Please keep in mind, the Members' Website has not yet been redesigned, but it will be soon!

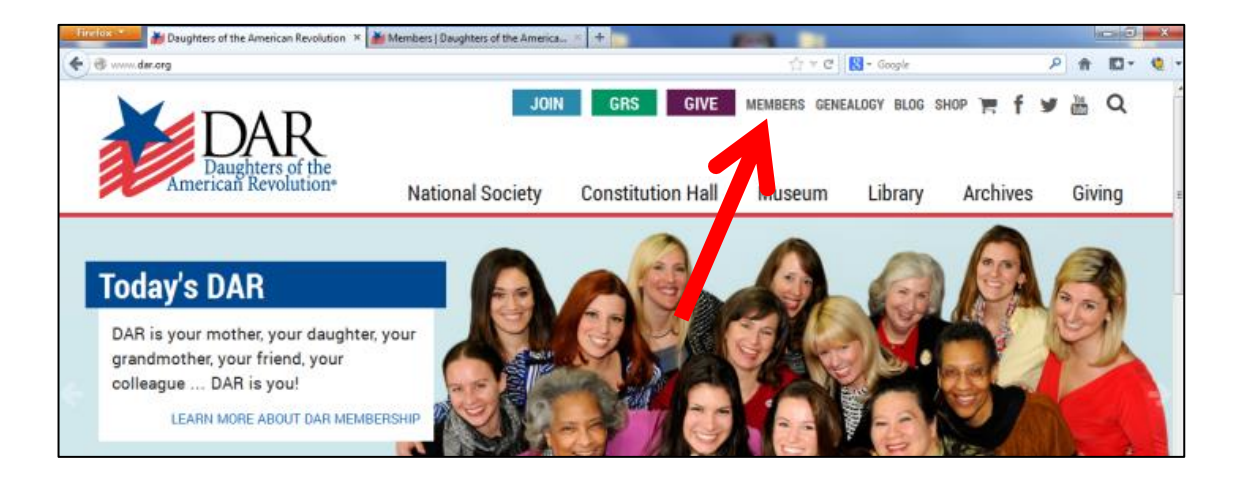

# **Online Exhibitions and Photo Galleries**

The new public website includes an updated template for online exhibitions and photo galleries. Both templates feature large displays and have the ability to click on the photo to see a larger image.

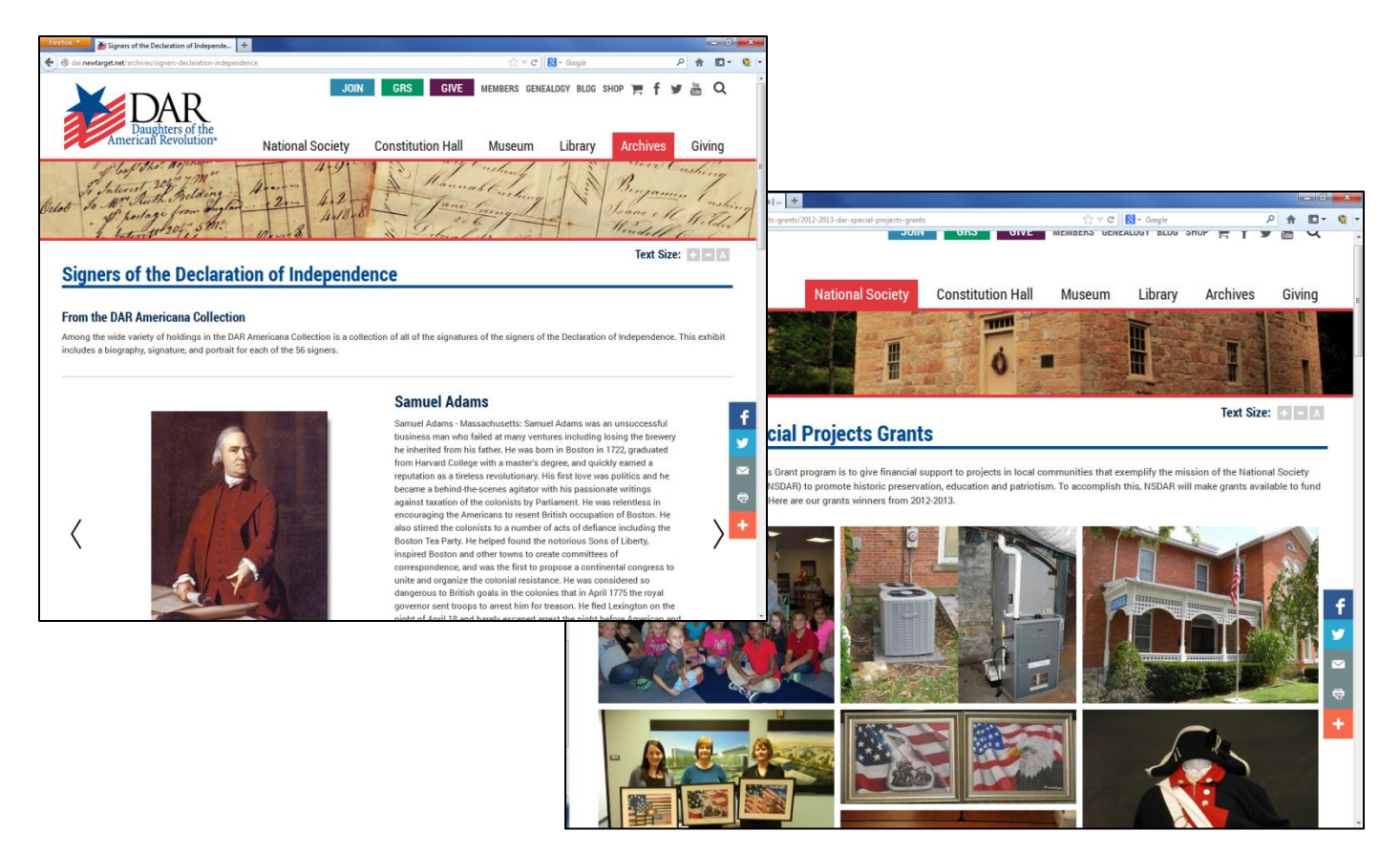

# **DAR Store Online, Magazine Subscriptions and Online Donations**

Now you are able to do all of your DAR shopping in one transaction! The new website has the ability to allow users to purchase items from the DAR Store, magazine subscription and make online donations all at the same time.

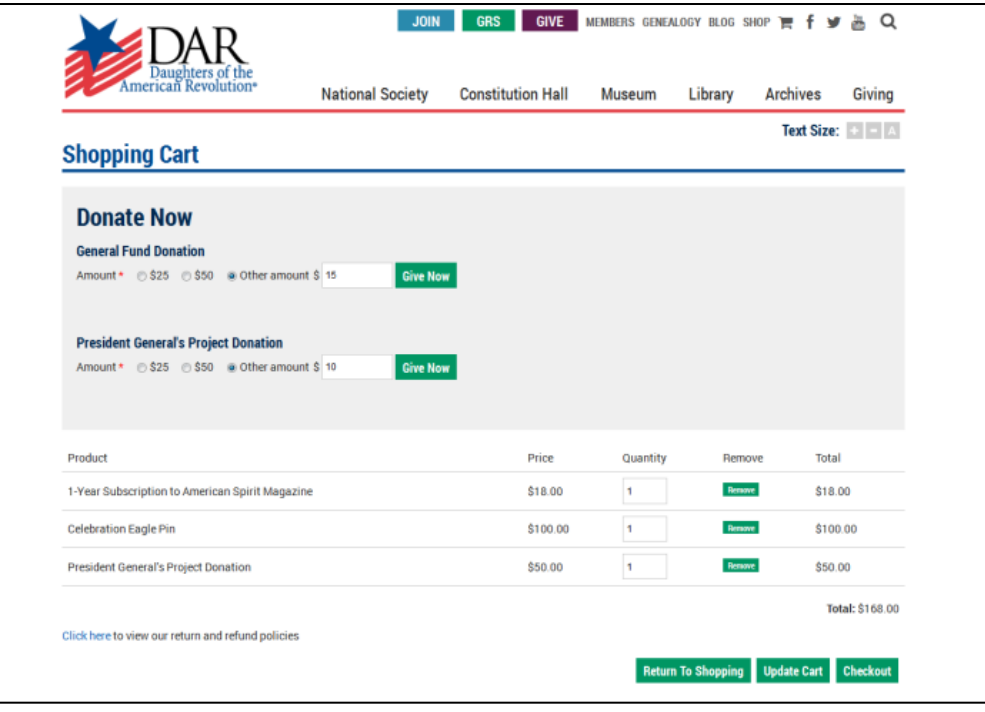

## **Larger Text and Scroll to Top Buttons**

DAR.org incorporates buttons that allow you to make text larger or smaller on content pages. These buttons are located on the right side of the page where the title is located. Another tool allows you to easily scroll to the top. This up arrow icon is located on the bottom right of the screen and appears as you scroll down the page.

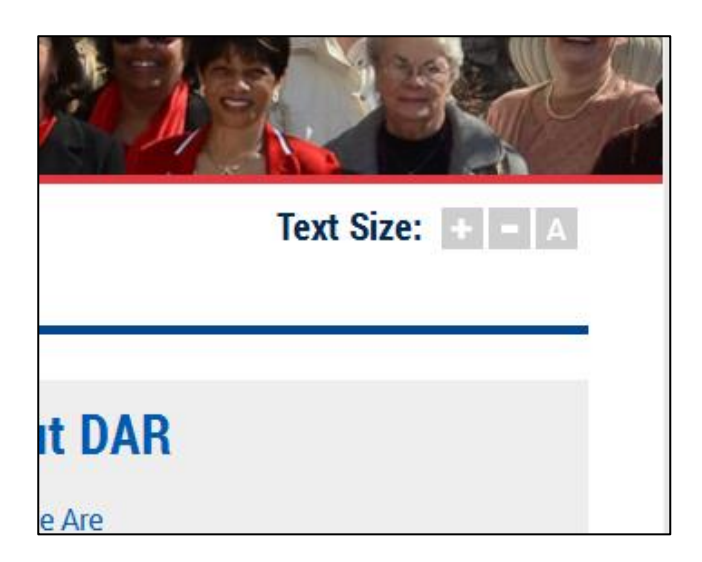

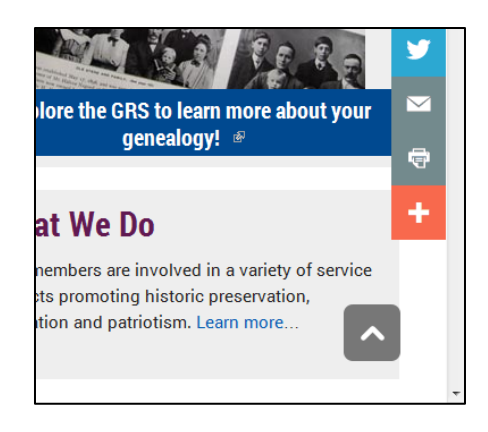

#### **Social Media Share Buttons**

On content pages of the new website, you will find social media sharing buttons on the right side of the page. These buttons allow you to share the webpage on your favorite social media platform.

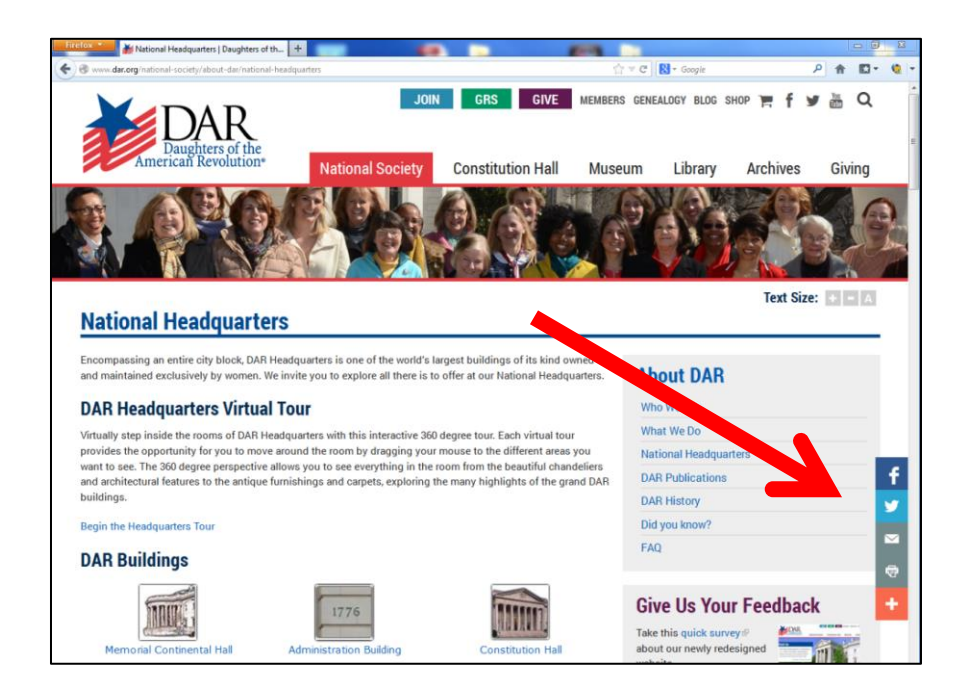